## **Creating a Hello World DAG**

Assuming that Airflow is already setup, we will create our first *hello world* DAG. All it will do is print a message to the log.

Below is the code for the DAG.

```
from datetime import datetime
from airflow import DAG
from airflow.operators.dummy_operator import DummyOperator
from airflow.operators.python_operator import PythonOperator
def print_hello():
    return 'Hello world from first Airflow DAG!'
dag = DAG('hello_world', description='Hello World DAG',
          schedule_interval='0h 12 * * *'
           start_date=datetime(2017, 3, 20), catchup=False)
hello_operator = PythonOperator(task_id='hello_task', 
python_callable=print_hello, dag=dag)
```

```
hello_operator
```
We place this code (DAG) in our **AIRFLOW\_HOME** directory under the **dags** folder. We name it *hello\_world.py*.

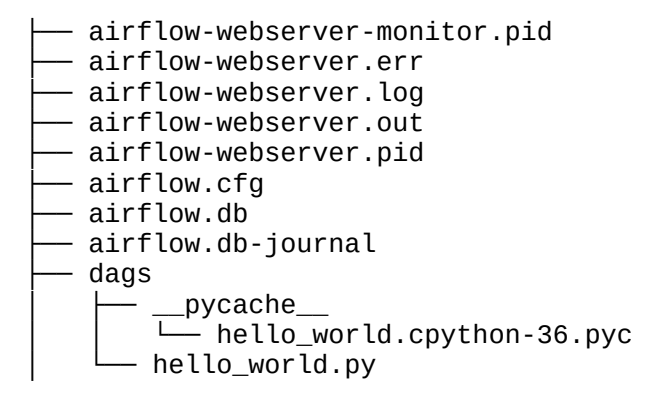

Let us understand what we have done in the file:

- In the first few lines, we are simply importing a few packages from **airflow**.
- Next, we define a function that prints the hello message.
- After that, we declare the DAG. It takes arguments such as **name**, **description**, **schedule\_interval**, **start\_date** and **catchup**. Setting catchup to false prevents Airflow from having the DAG runs catch up to the current date.
- Next, we define the operator and call it the **hello\_operator**. In essence, this uses the in-built **PythonOperator** to call our **print\_hello** function. We also provide a task\_id to this operator.
- The last statement specifies the order of the operators. In this case, we have only one operator.

## **Running the DAG**

To run the DAG, we need to start the **Airflow scheduler** by executing the below command:

airflow scheduler

**Airflow scheduler** is the entity that actually executes the DAGs. By default, we use **SequentialExecutor** which executes tasks one by one. In case of more complex workflow, we can use other executors such as **LocalExecutor** or **CeleryExecutor**.

If we have the **Airflow webserver** also running, we would be able to see our **hello\_world** DAG in the list of available DAGs.

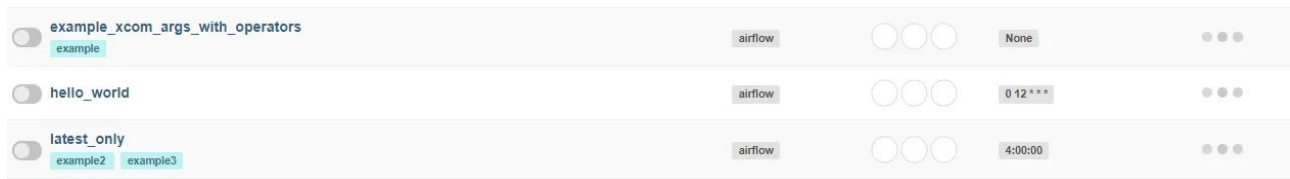

To start the DAG, we can to turn on the DAG by clicking the toggle button before the name of the DAG. As soon as that is done, we would be able to see messages in the scheduler logs about the DAG execution.

[2021-07-03 11:49:16,962] {scheduler\_job.py:1212} INFO - Executor reports execution of hello\_world.hello\_task execution\_date=2021-07-01 12:00:00+00:00 exited with status success for try\_number 1 [2021-07-03 11:49:17,100] {dagrun.py:444} INFO - Marking run <DagRun hello\_world @ 2021-07-01 12:00:00+00:00: scheduled\_\_2021-07-01T12:00:00+00:00, externally triggered: False> successful

We can also see the DAG graph view where the **hello** world operator has executed successfully.

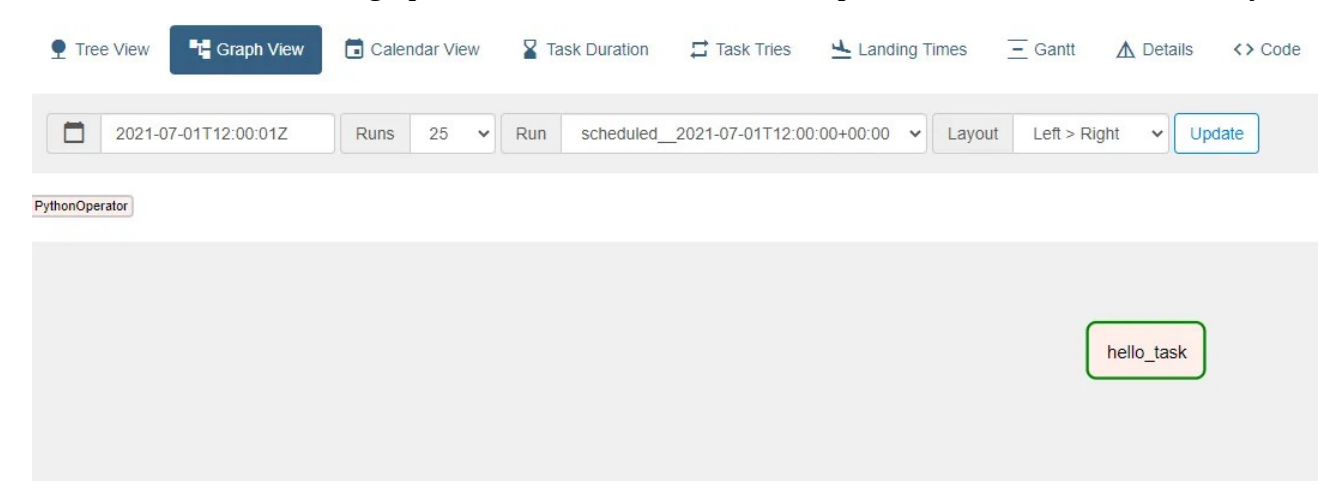

By clicking on the task box and opening the logs, we can see the logs as below:

[2021-07-03 11:49:16,755] {python.py:151} INFO - Done. Returned value was: Hello world from first Airflow DAG!

[https://mitu.co.in](https://mitu.co.in/)

[2021-07-03 11:49:16,768] {taskinstance.py:1191} INFO - Marking task as SUCCESS. dag\_id=hello\_world, task\_id=hello\_task, execution\_date=20210701T120000, start\_date=20210703T061916, end\_date=20210703T061916 [2021-07-03 11:49:16,781] {taskinstance.py:1245} INFO - 0 downstream tasks scheduled from follow-on schedule check [2021-07-03 11:49:16,820] {local\_task\_job.py:151} INFO - Task exited with return code 0

Here, we can see the hello world message. In other words, our DAG executed successfully and the task was marked as SUCCESS.

With this **Airflow DAG Example**, we have successfully created our first DAG and executed it using Airflow. Though it was a simple hello message, it has helped us understand the concepts behind a DAG execution in detail.